Санкт-Петербургский национальный исследовательский университет информационных технологий, механики и оптики

# **Общие правила выполнения чертежей**

Дисциплина: Компьютерная геометрия и графика

Санкт-Петербург, 2018 г.

### **Цель занятия**

**Цель** – изучение общих правил выполнения и оформления чертежей (**ГОСТ 2.109 – 73**). Элементы геометрии деталей. Выбор и размещение изображений. Простановка размеров. Аксонометрические проекции.

**The Comment of The Comment of The Comment of The Comment of The Comment of The Comment of The Comment of The Co** 

### **Структура чертежа**

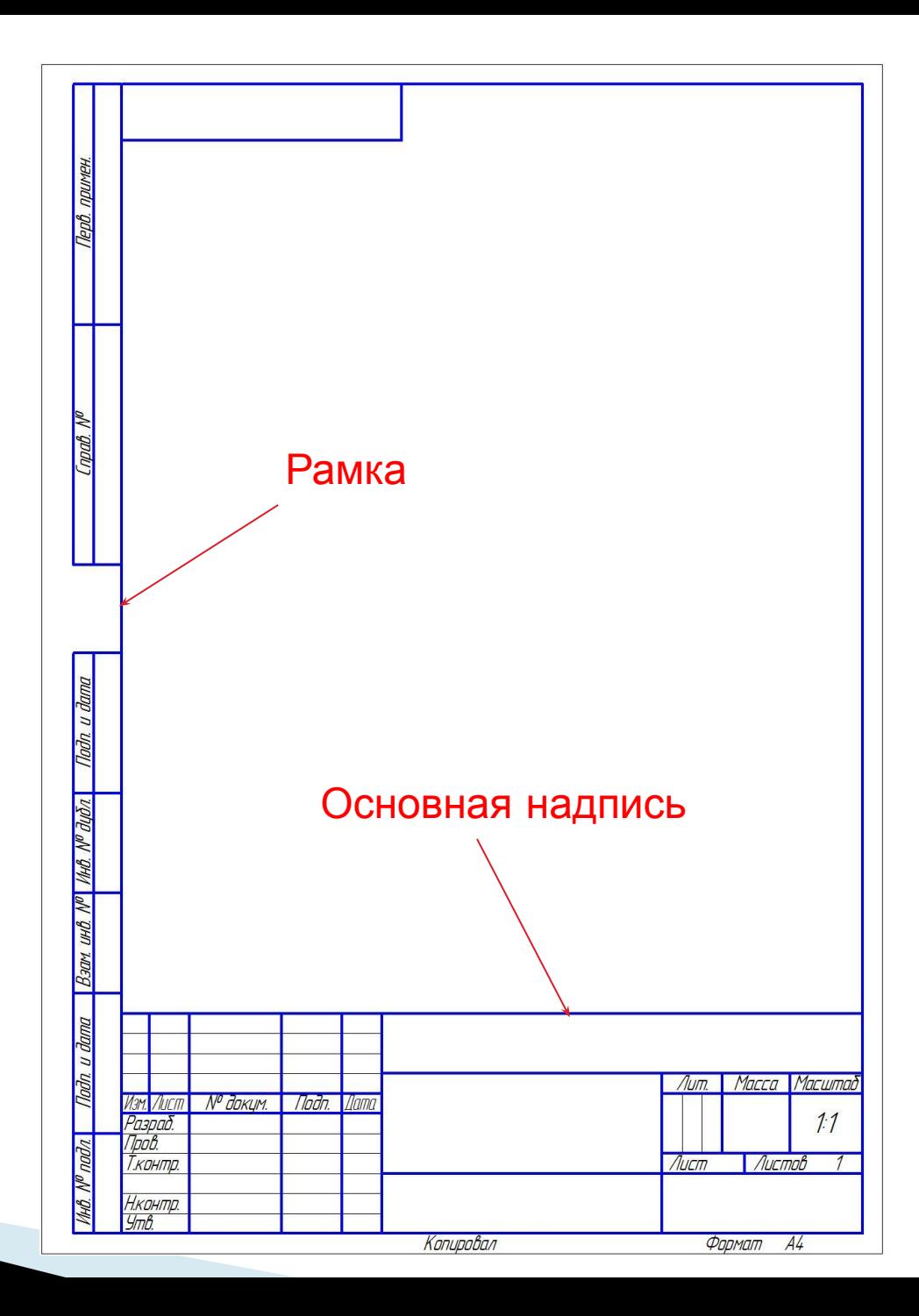

## **5. Основная надпись**

## **ГОСТ 2.104-68** Основные надписи

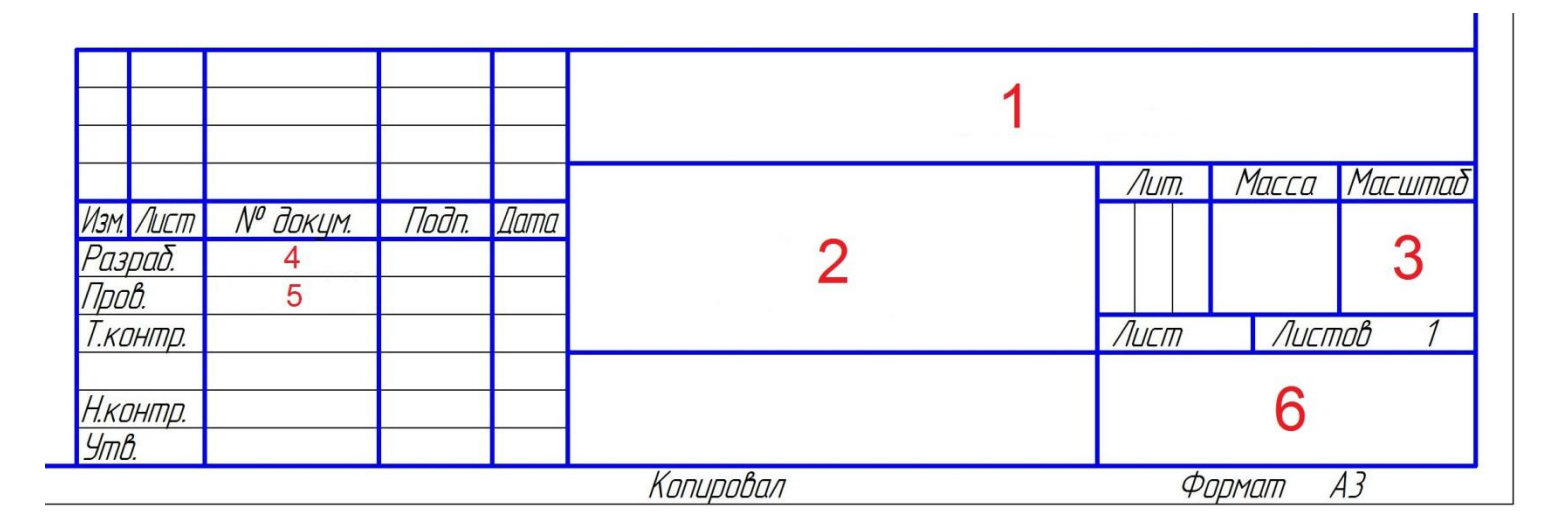

Шрифт GOST type A

#### **5. Основная надпись**

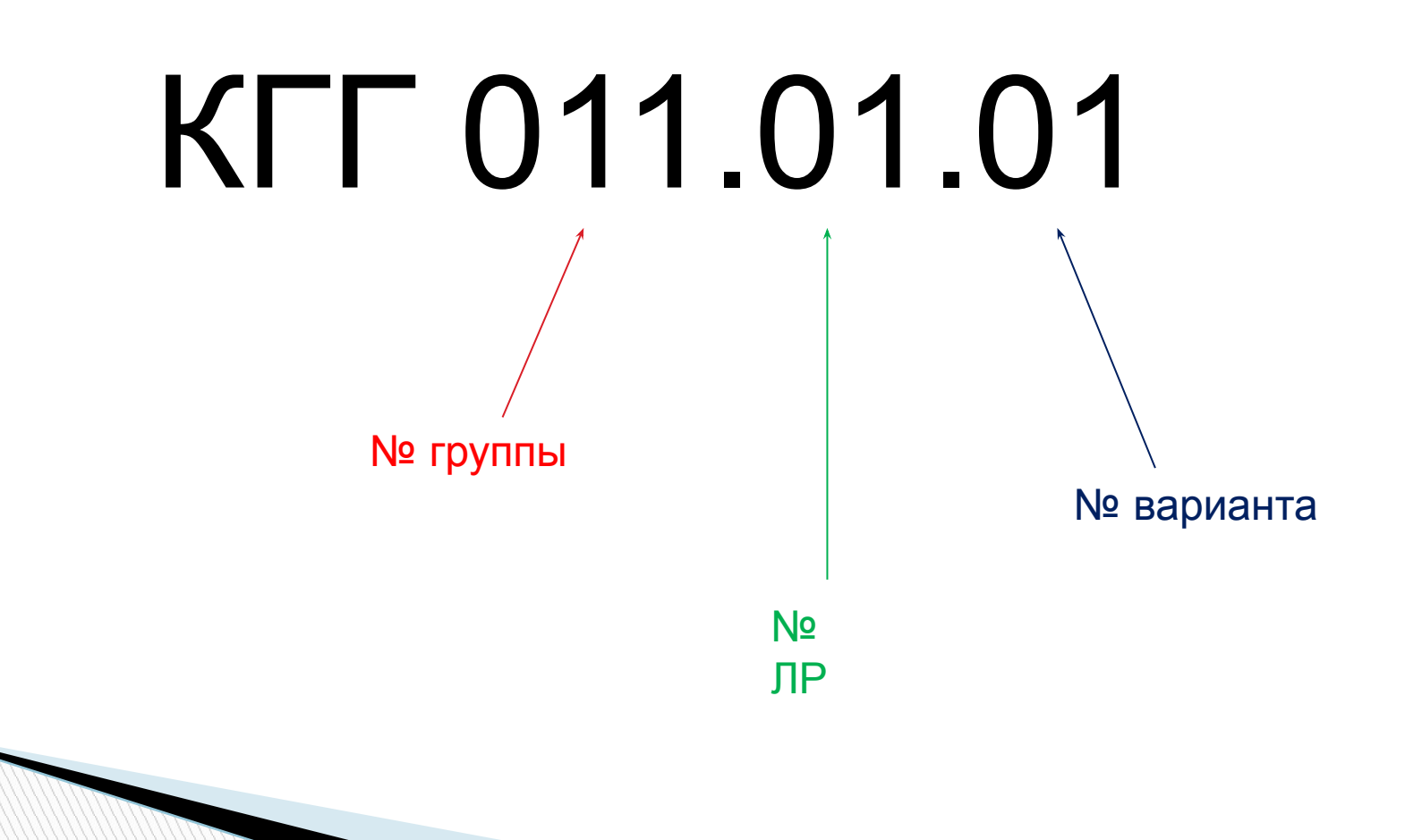

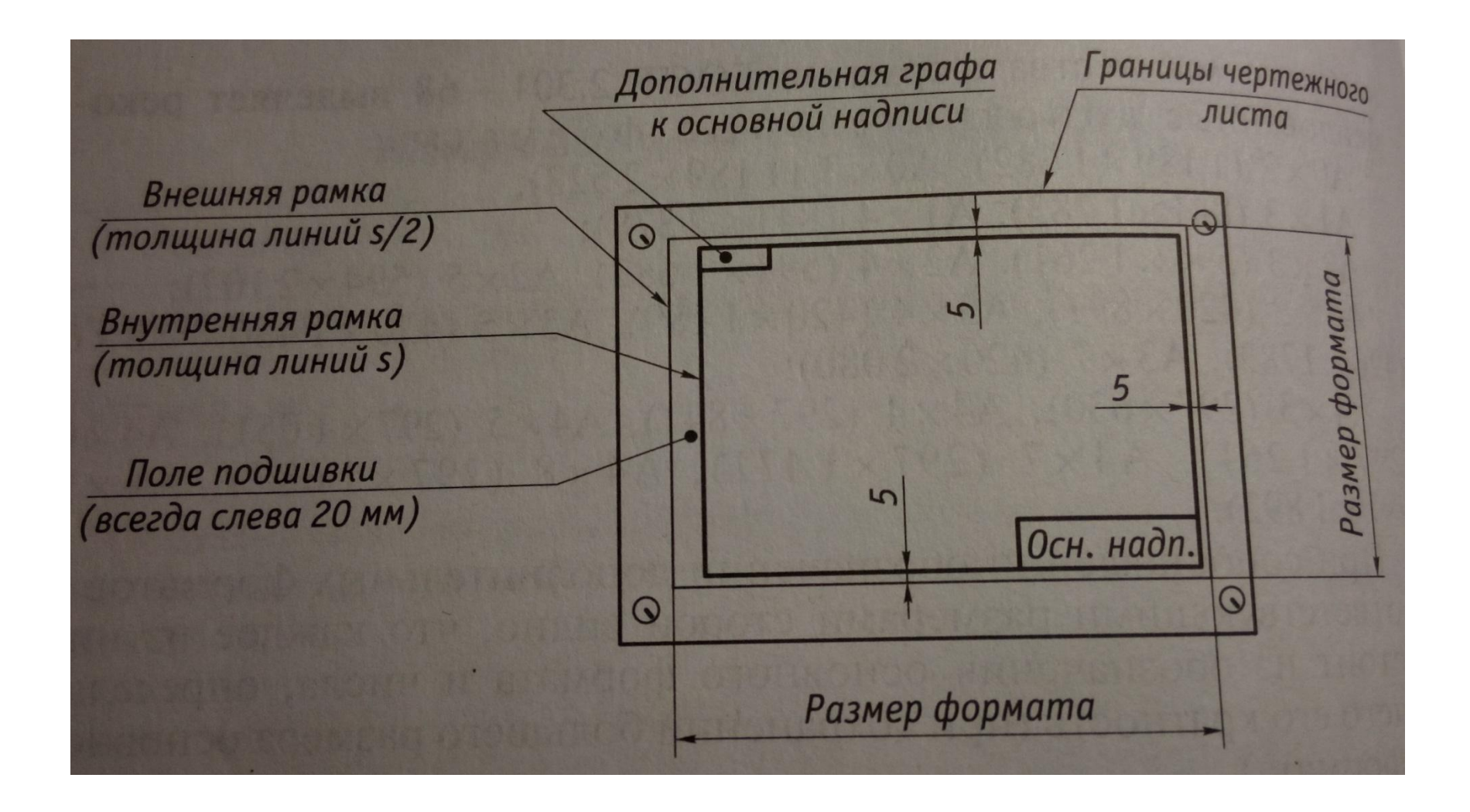

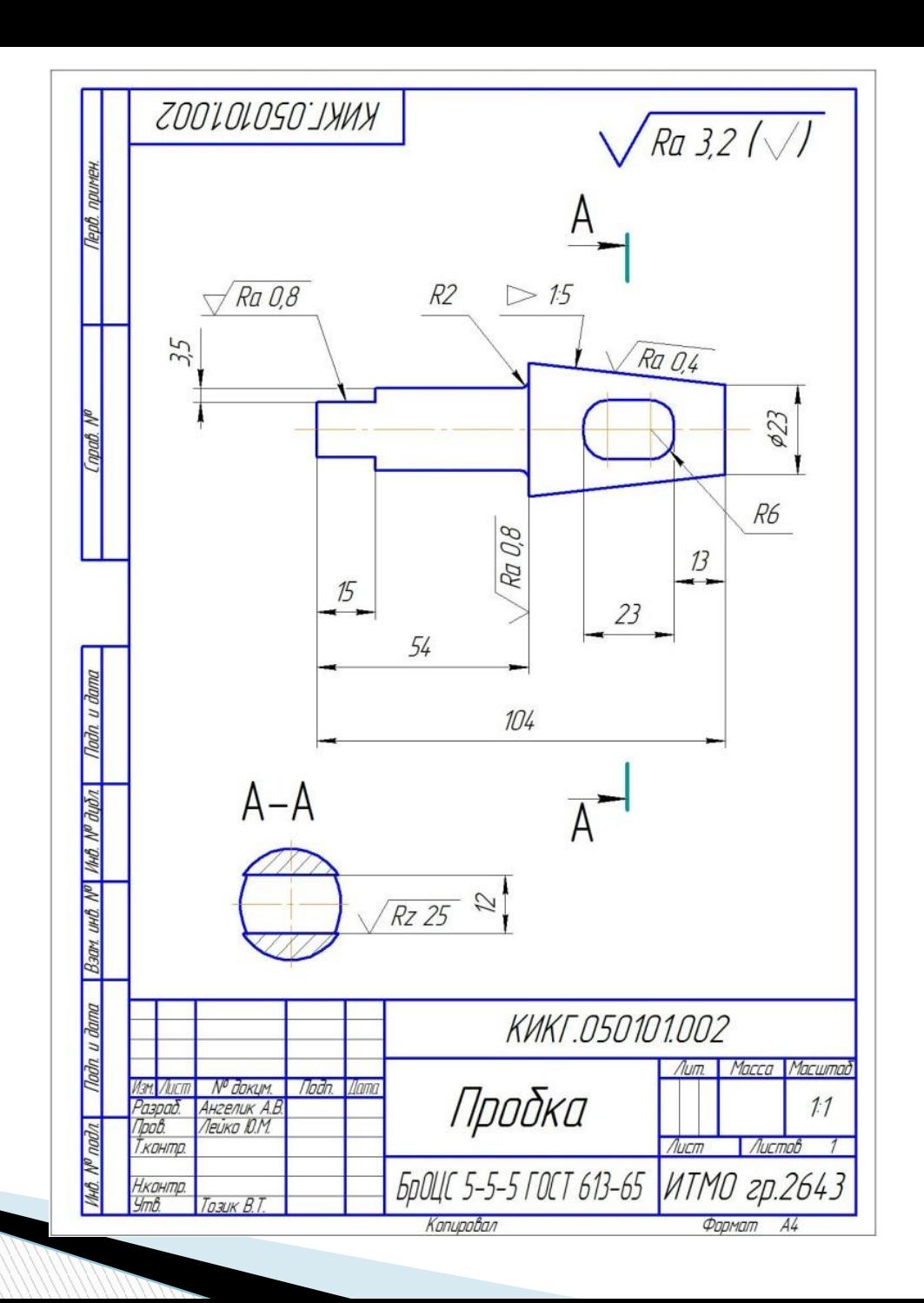

# **Единая система конструкторской документации**

**ЕСКД** – комплекс государственных стандартов, устанавливающих взаимосвязанные нормы и правила по разработке, оформлению и обращению конструкторских документов, разрабатываемых и применяемых на всех стадиях жизненного цикла изделия: при проектировании, изготовлении, эксплуатации и др.

- ГОСТ 2.101-68. Виды изделий;
- ГОСТ 2.102-68. Виды и комплектность конструкторской документации;
- ГОСТ 2.103-68. Стадии разработки;
- ГОСТ 2.104-68. Основные надписи;
- ГОСТ 2.109-73. Основные требования к чертежам;
- ГОСТ 2.301-68. Форматы;
- ГОСТ 2.302-68. Масштабы;
- ГОСТ 2.303-68. Линии;

- ГОСТ 2.304-81. Шрифты чертежные;
- ГОСТ 2.305-68. Изображения виды, разрезы, сечения;
- ГОСТ 2.306-68. Обозначения графических материалов и правила их нанесения на чертежах;
- ГОСТ 3.307-68. Нанесение размеров и предельных отклонений;

# **Единая система конструкторской документации**

- ГОСТ 2.308-79. Указание на чертежах допусков формы и расположения поверхностей;
- ГОСТ 2.309-73. Обозначения шероховатости поверхностей.
- ГОСТ 2.310-68. Нанесение на чертежах обозначений покрытий, термической и других видов обработки
- ГОСТ 2.311-68. Изображение резьбы
- ГОСТ 2.312-72. Условные изображения и обозначения швов сварных соединений.
- ГОСТ 2.313-82. Условные изображения и обозначения неразъемных соединений.
- ГОСТ 2.314-68. Указание на чертежах о маркировке и клеймении изделий.
- ГОСТ 2.315-68. Изображения упрощенные и условные крепежных деталей.
- ГОСТ 2.316-68. Правила нанесения не чертежах надписей, технических требований и таблиц.
- ГОСТ 2.317-69. Аксонометрические проекции.
- ГОСТ 2.318-81. Правила упрощенного нанесения размеров отверстий.
- ГОСТ 2.320-82. Правила нанесения размеров, допусков и посадок конусов.
- ГОСТ 2.321-84. Обозначения буквенные.

## **1. Общие правила выполнения чертежей (форматы, масштабы, линии)**

#### **1.1. Форматы**

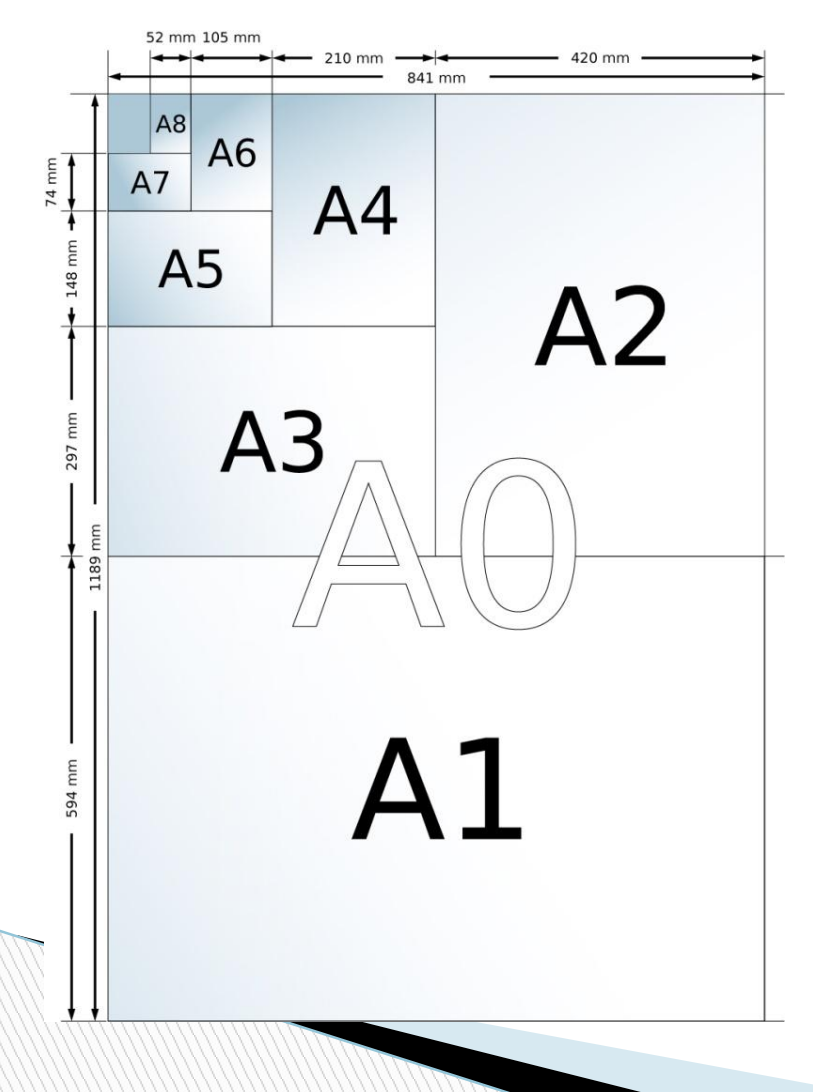

В соответствии с **ГОСТ 2.301-68** чертежи выполняют на листах бумаги определенного размера (формата).

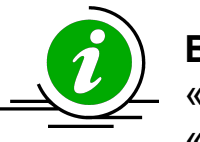

**В КОМПАС:** «Сервис» → «Параметры» → «Параметры первого листа» → «Формат».

#### **1.2. Масштабы**

**Масштаб** – это отношение длин отрезков на чертеже, плане, карте и других изображениях к длинам соответствующих им отрезков в натуральной величине.

**ГОСТ 2.302 – 68** устанавливает масштабы для всех отраслей промышленности и строительства.

Масштабы подразделяют на три группы:

- **масштабы уменьшения**: 1:2; 1:2.5; 1:4; 1:5; 1:10; 1:15; 1:20; 1:25; 1:40; 1:50; 1:75; 1:100.
- **натуральная величина**: 1:1.
- **масштабы увеличения**: 2:1; 2.5:1; 4:1; 5:1; 10:1; 20:1; 40:1; 50:1; 100:1.

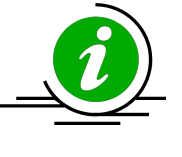

**В КОМПАС:** по умолчанию масштаб выбирается равным 1:1. Чтобы задать другое масштабное соотношение, необходимо создать другой вид. Для этого нужно выбрать пункт «Вставка» → «Вид».

#### **1.3. Линии**

При выполнении чертежей используют линии различной толщины и начертания. **ГОСТ 2.303 – 68** устанавливает начертание и назначение девяти типов линий:

**Сплошная толстая основная** – линия видимого контура, контура сечения;

**Сплошная тонкая** – линии размерные и выносные, штриховки, контура наложенного сечения, ограничения выносных элементов, линии выноски и их полки и т.д.;

**Сплошная волнистая** – линии обрыва, разграничения вида и разреза;

**Сплошная тонкая с изломом** – длинные линии обрыва;

**Штриховая** – линии невидимого контура;

**Штрихпунктирная** – линии осевые и центровые, сечений, являющиеся осями симметрии для наложенных и выносных сечений;

**Штрихпунктирная с двумя точками** – линии сгиба на развертках;

**Штрихпунктирная утолщенная** – линии, обозначающие поверхности, подлежащие термообработке или покрытию, для изображения элементов, расположенных перед секущей плоскостью;

**Разомкнутая линия сечения.**

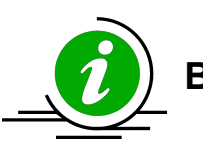

**В КОМПАС:** тип линии – в панели свойств.

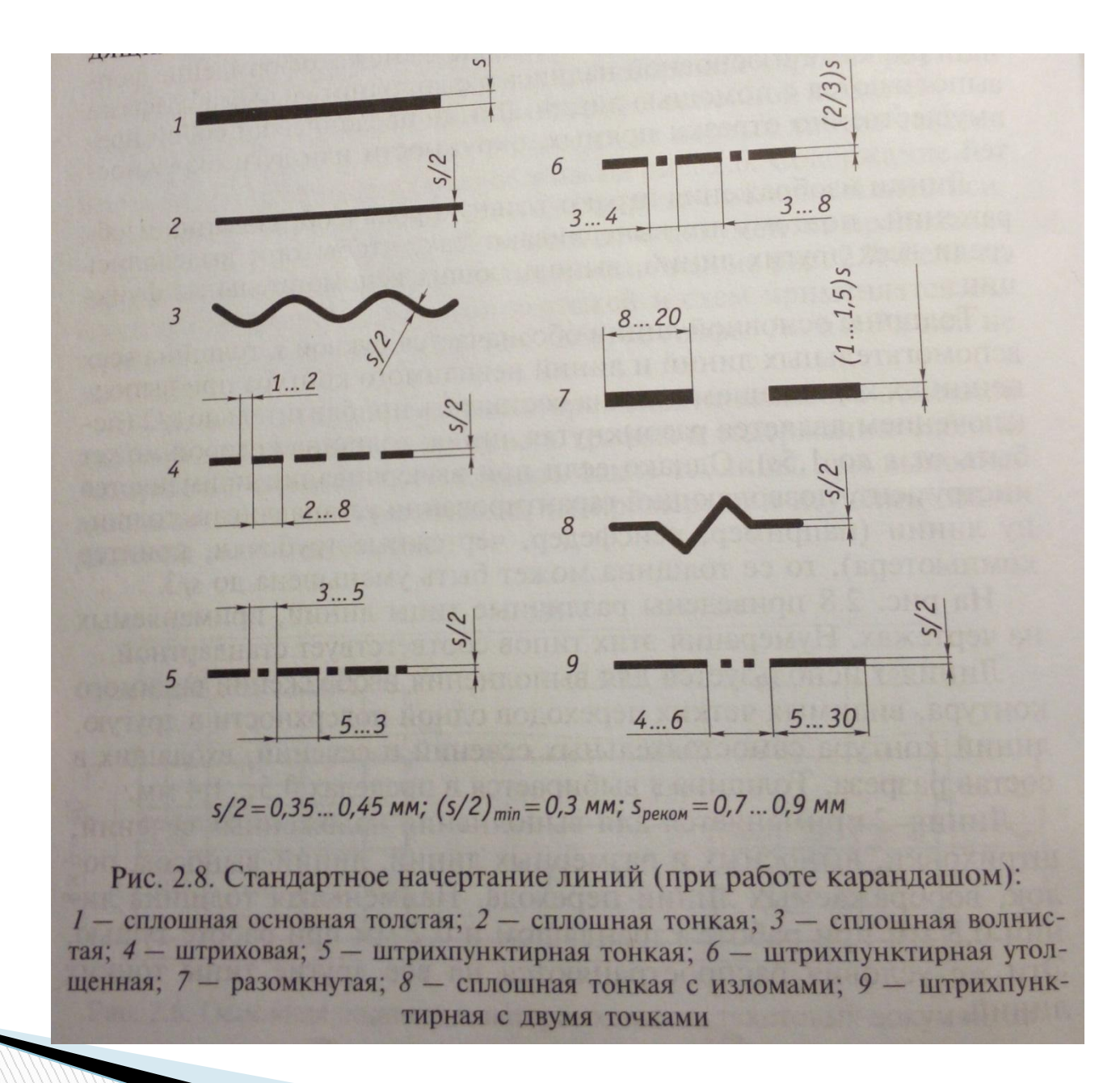

### **2. Изображения – проекции, виды, разрезы, сечения, выносные элементы**

#### **2.1. Общие правила**

Правила изображения предметов, а также расположения этих изображений на чертежах для всех отраслей промышленности и строительства устанавливает **ГОСТ 2.305 – 68**. Изображения предметов должны выполняться по методу прямоугольного проецирования.

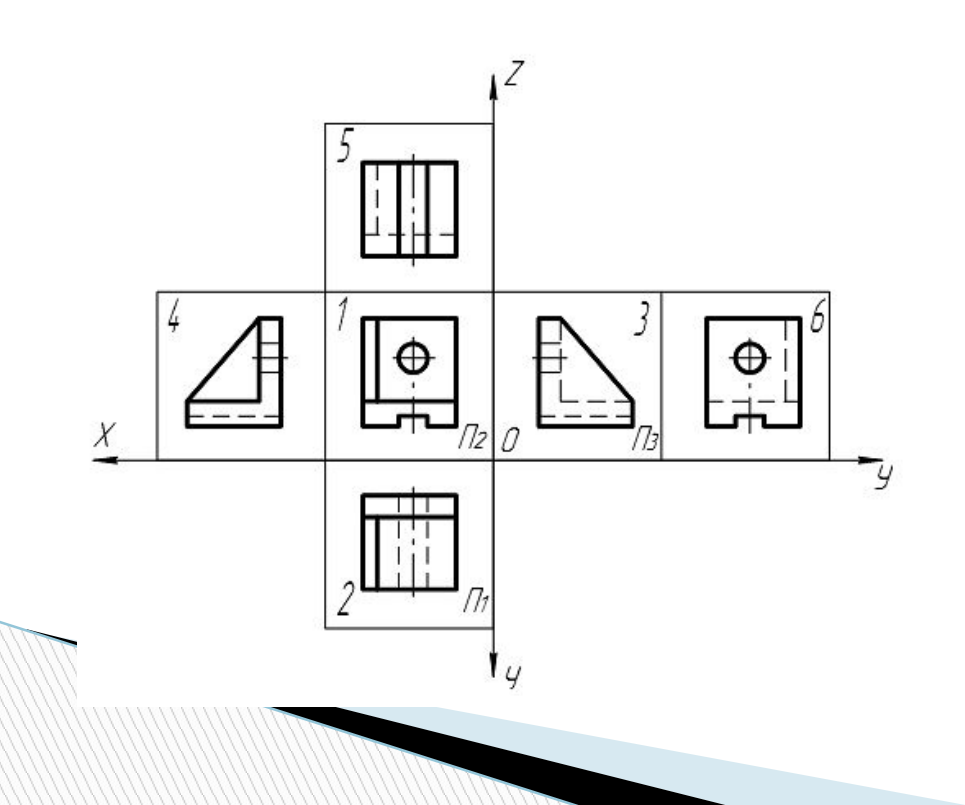

Изображение предмета:

- 1 вид спереди (главный вид);
- 2 вид сверху;
- 3 вид слева;
- 4 вид справа;
- 5 вид снизу;
- 6 вид сзади.

#### **2.2. Виды**

**Вид** – изображение обращенной к наблюдателю видимой части поверхности предмета. Виды подразделяются на основные, дополнительные и местные.

При выборе *главного вида* следует учитывать, что кроме ясного представления о форме и размерах предмета он должен обеспечивать рациональность размещения остальных видов на чертеже.

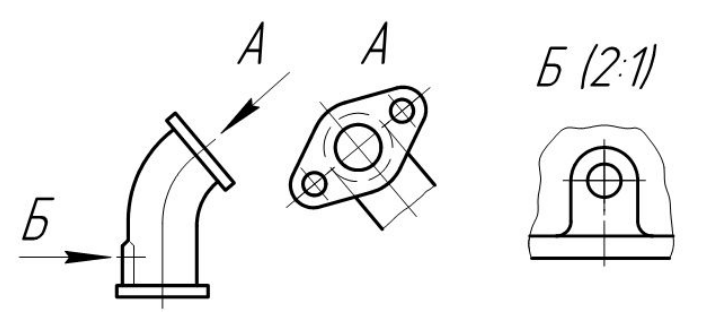

*Дополнительным видом* (вид А) называют вид, полученный на плоскости, не параллельной ни одной из основной плоскостей проекции. Такой вид обозначается прописной буквой русского алфавита, а направление на него указывают стрелкой.

*Местным видом* (вид Б) называется изображение отдельного ограниченного места поверхности предмета. Местный вид может быть ограничен линией обрыва, или не ограничен.

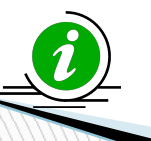

Чтобы сформировать стрелку взгляда **в КОМПАС** необходимо выбрать панель инструментов «Обозначения» и выбрать команду «Стрелка взгляда», указав начальную точку стрелки и ее положение относительно изображения.

#### **2.3. Разрезы**

**Разрез** – изображение предмета, мысленно рассеченного одной или несколькими плоскостями.

В зависимости от положения секущей плоскости разрезы бывают *горизонтальными*, *вертикальными* и *наклонными*.

В зависимости от числа секущих плоскостей разрезы бывают *простыми*, образованными одной секущей плоскостью, и *сложными*, образованными несколькими секущими плоскостями.

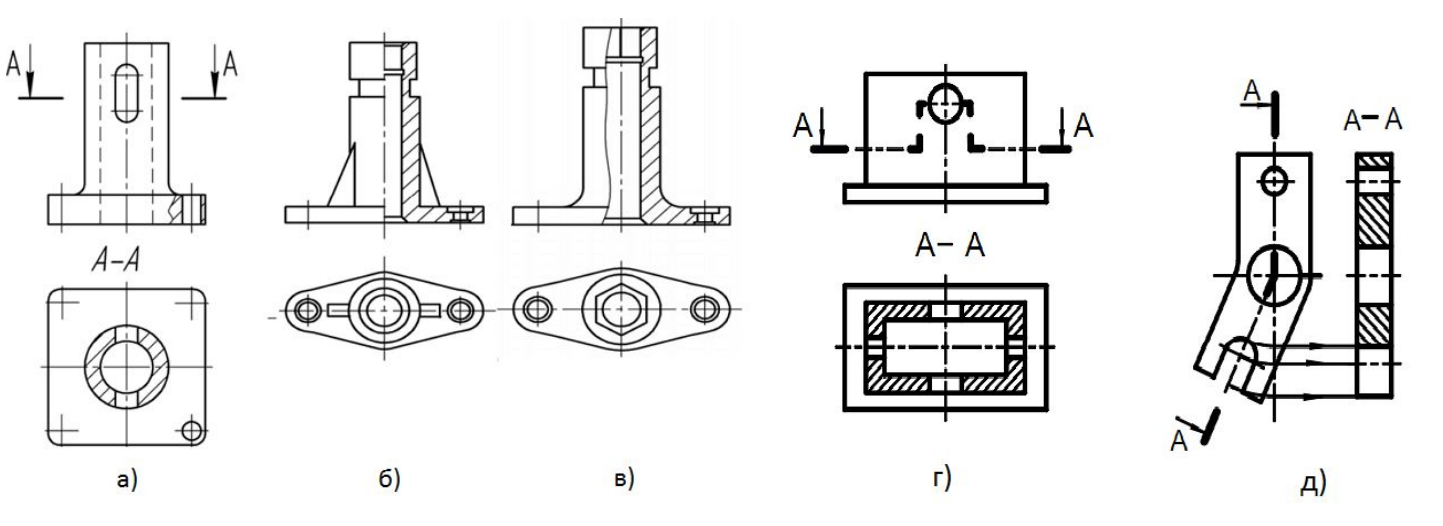

Разрезы: *а* – простой; *б* и *в* – местные; *г* – ступенчатый; *д* – ломаный.

**В КОМПАС** для обозначения разреза нужно перейти на вкладку «Обозначения» и нажать кнопку «Линия разреза».

#### **2.4. Сечения**

**Сечение** – изображение фигуры, получающейся при мысленном рассечении предмета одной или несколькими плоскостями.

На сечении показывают только то, что получается в секущей плоскости. Сечения разделяют на *вынесенные* и *наложенные*.

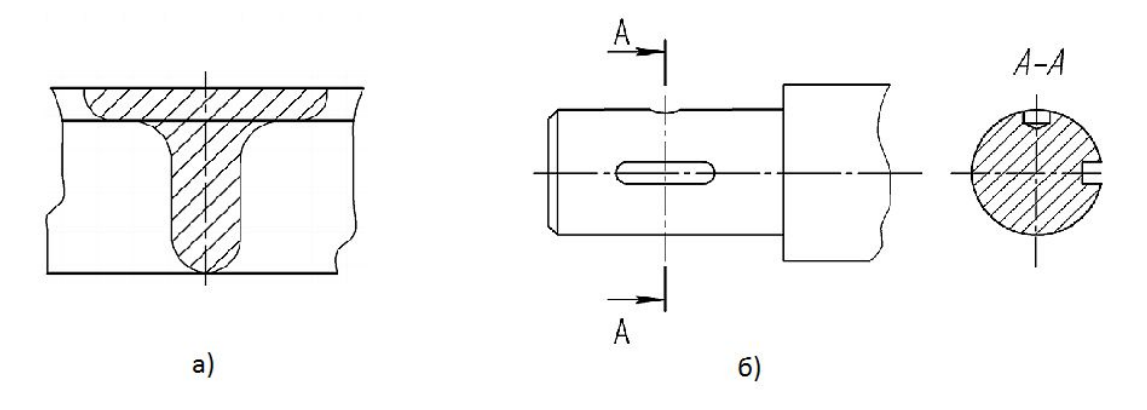

Сечения: *а* – наложенное симметричное; *б* – вынесенное.

### **4. Размеры**

# **ГОСТ 2.307-68** Нанесение размеров и предельных отклонений

# **5. Виды аксонометрий**

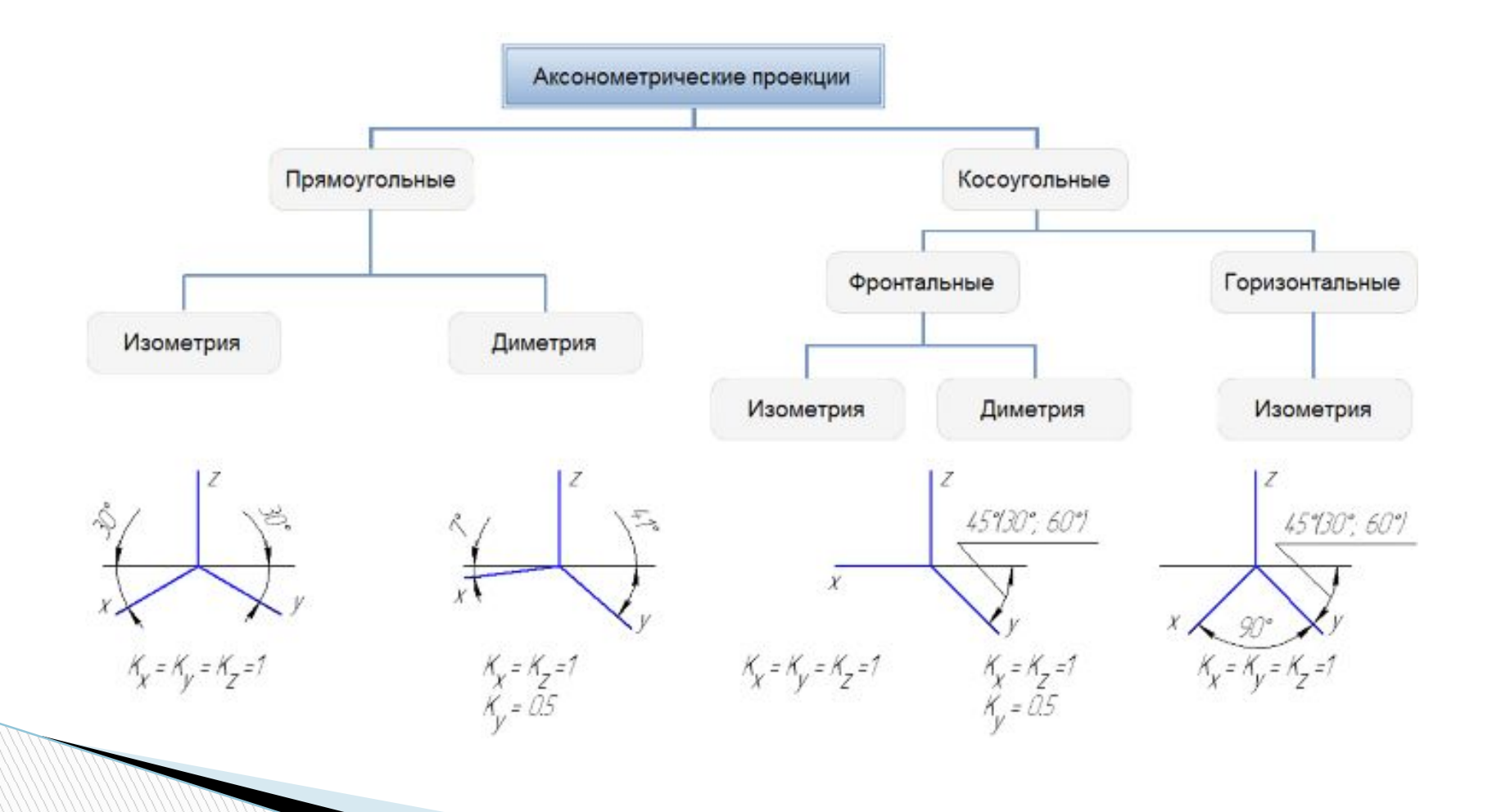

# **Окружности**

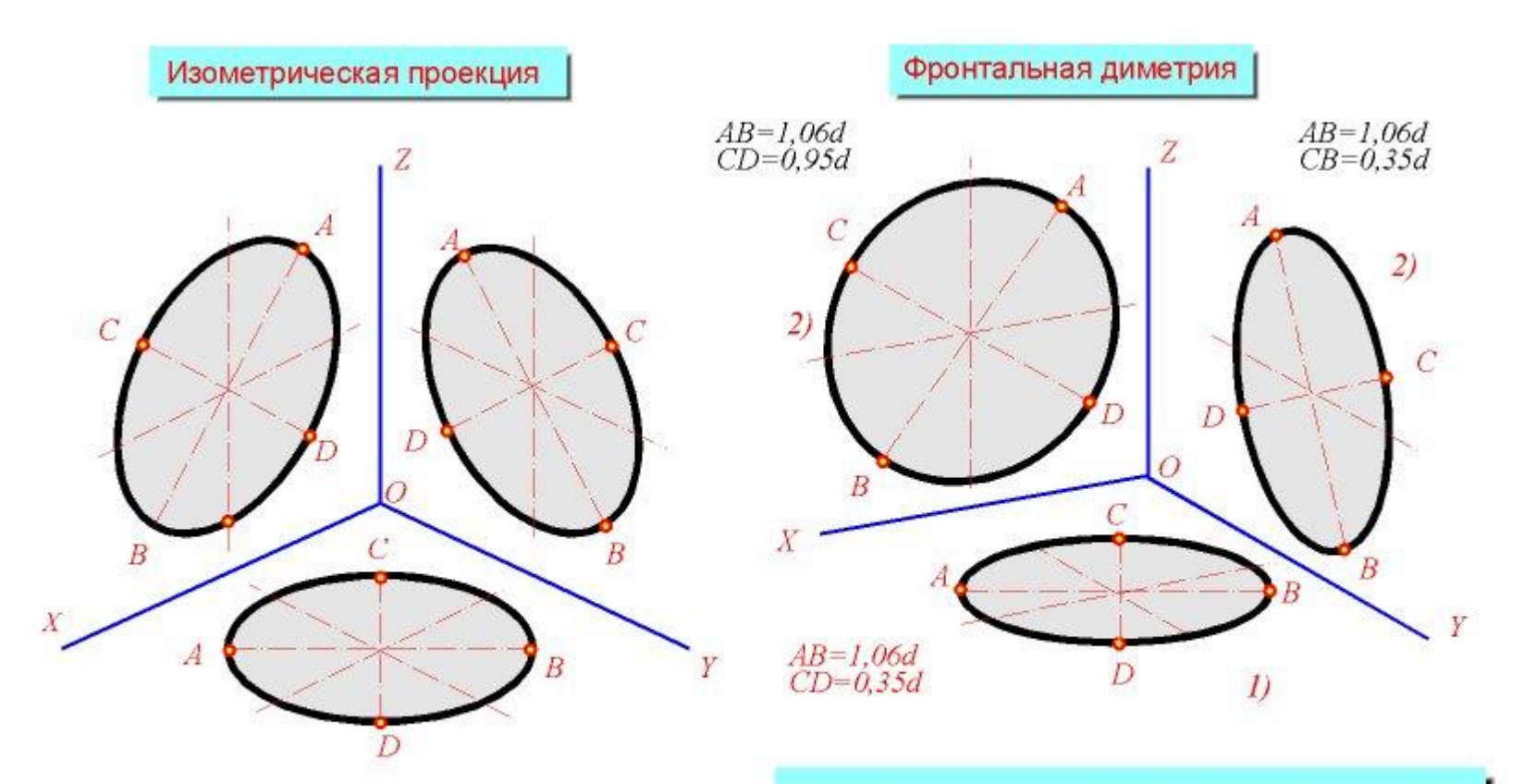

 $A=1,22d$ - большая ось овала CD=0,7d- малая ось овала d- диаметр окружноности

Большая ось овала всегда перпендикулярна той<br>аксонометрической оси, которая не принадлежит плоскости окружности.

### **Окружности**

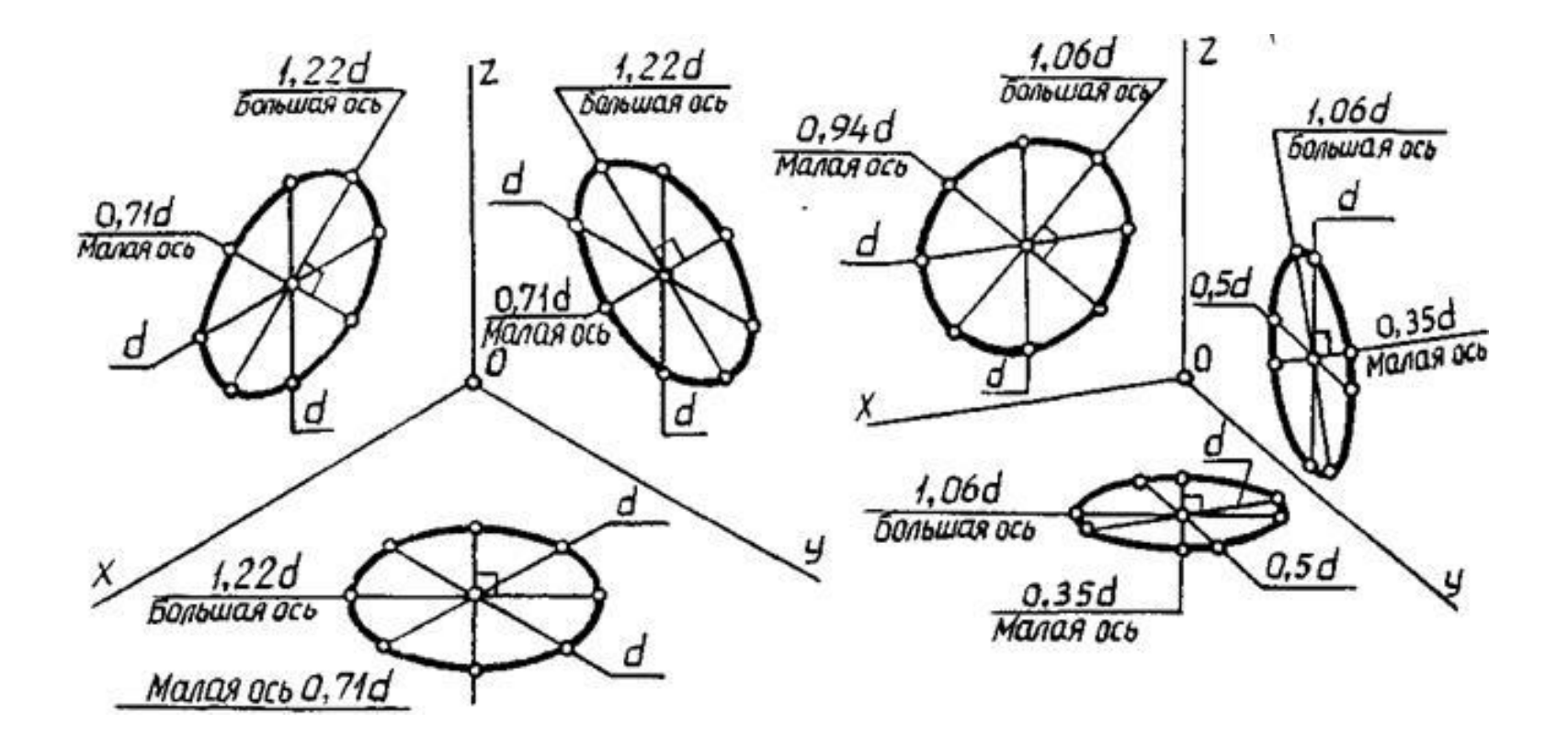

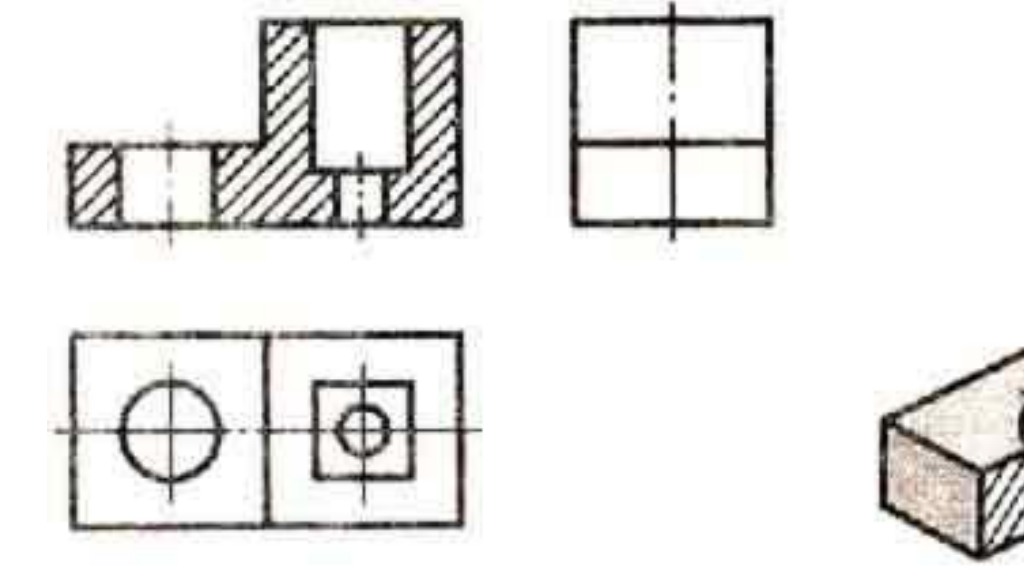

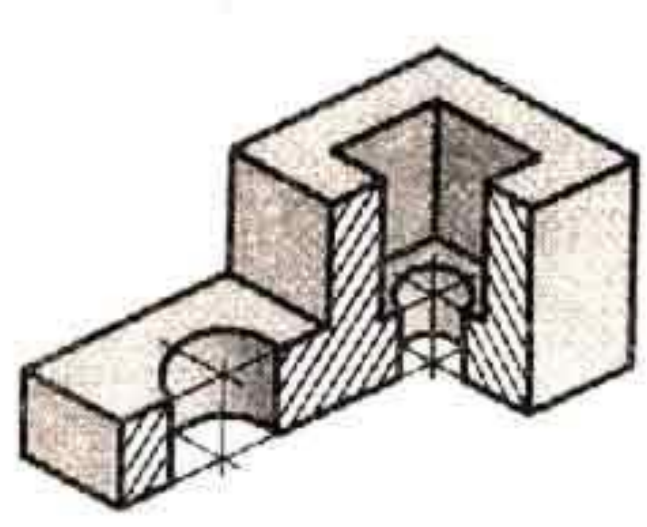

### **Пример выполнения задания (3 вида)**

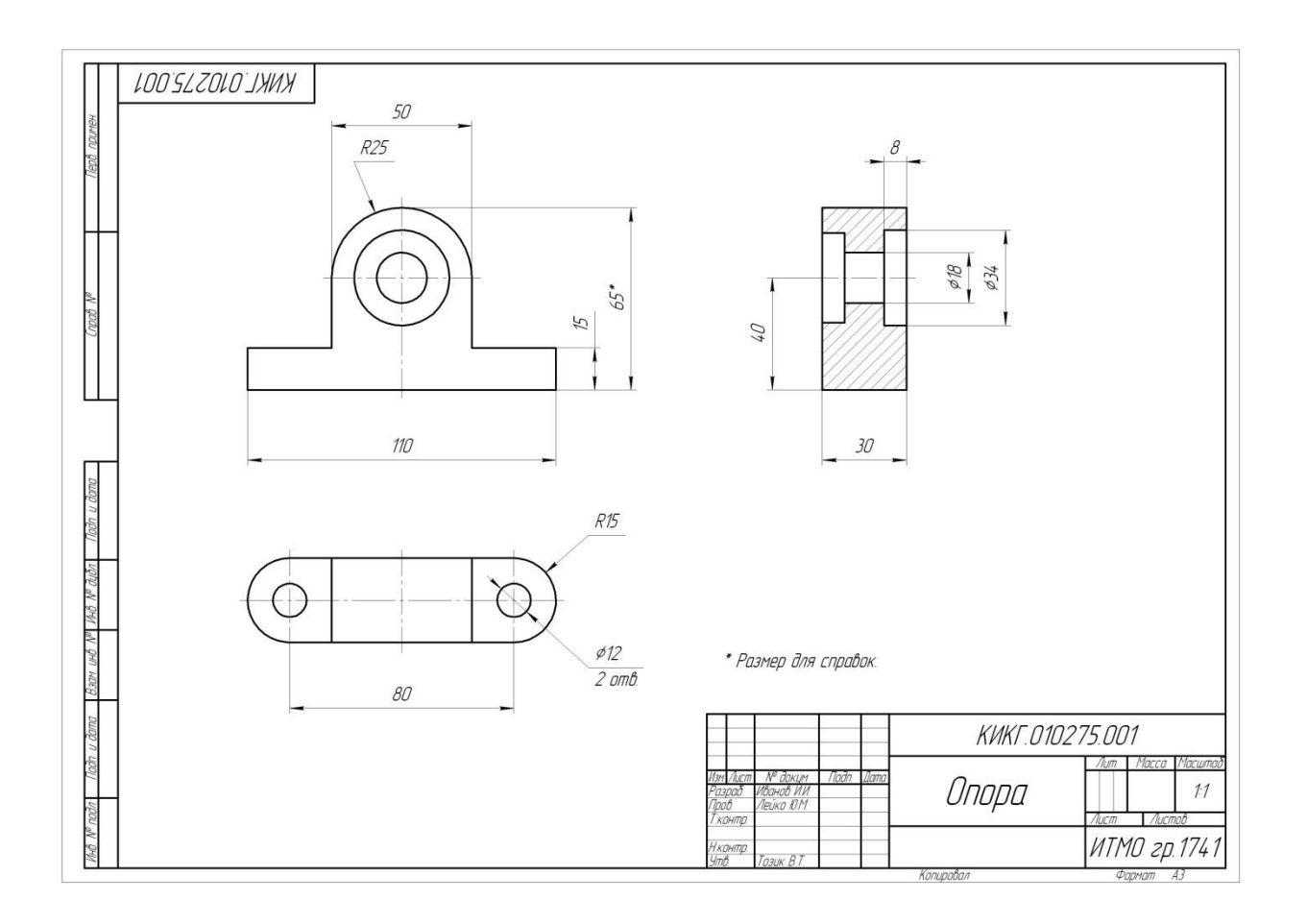

# **Материал**

ГОСТы по презентации:

- ГОСТ 2.109-73 Общие требования к чертежам;
- ГОСТ 2.104-68 Основные надписи;
- ГОСТ 2.307-68 Нанесение размеров и предельных отклонений;
- ГОСТ 2.317-69 Аксонометрические проекции…;

и т.д.